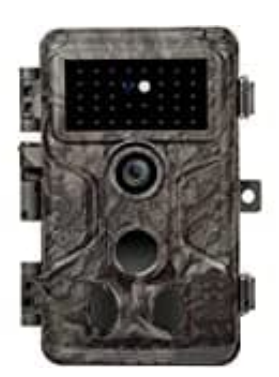

## **GardePro A3S**

## **Passwort zurücksetzen**

So gehst du Schritt für Schritt vor, um das Passwort deiner Wildkamera zurückzusetzen. Dies ist dann erforderlich, wenn du dein Passwort vergessen hast oder aus anderen Gründen den Zugriff auf deine Kamera wiederherstellen möchtest.

1. Schalte die Kamera aus. Netzschalter zeigt auf Position **OFF**.

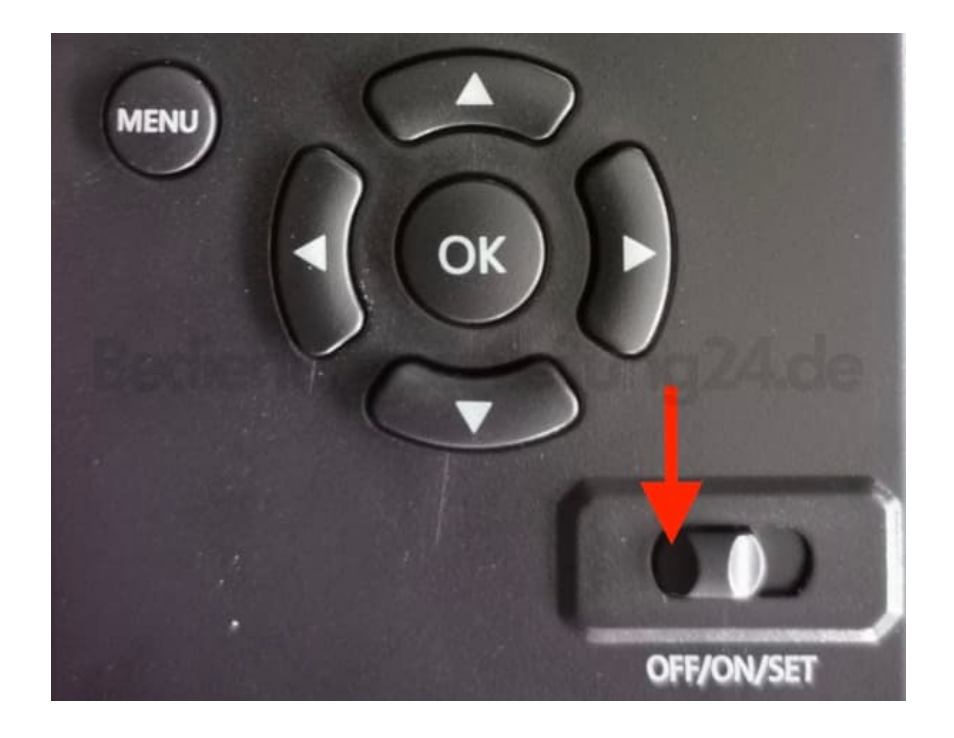

2. **HALTE** die **RECHTE Pfeil-Taste** gedrückt.

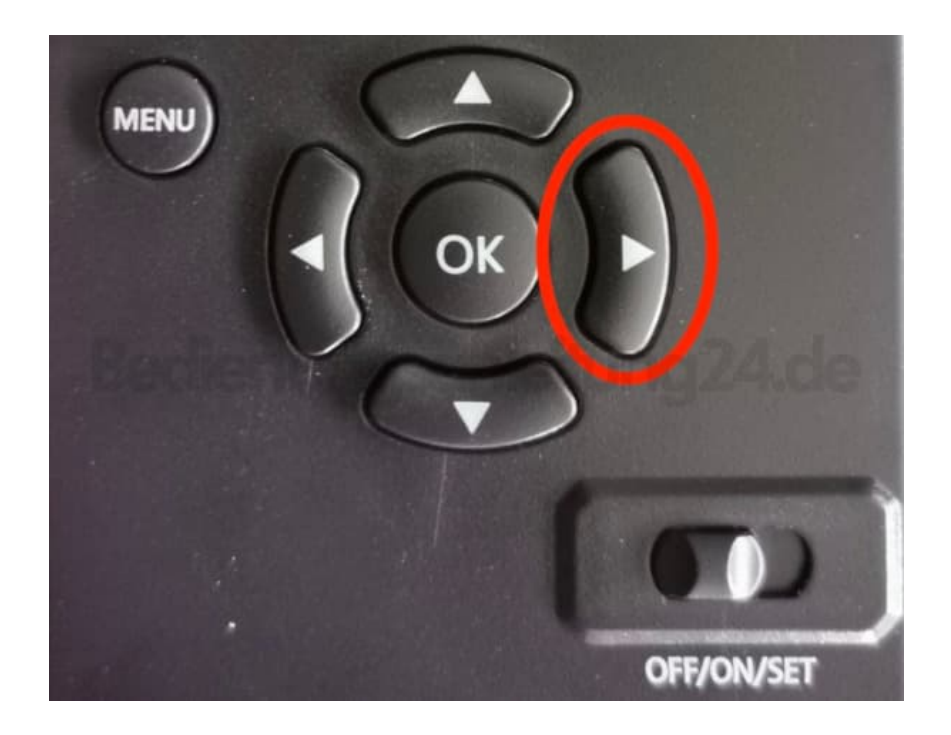

3. Schiebe jetzt den Netzschalter von **OFF** auf die **SET** und lasse die RECHTE Pfeil-Taste los.

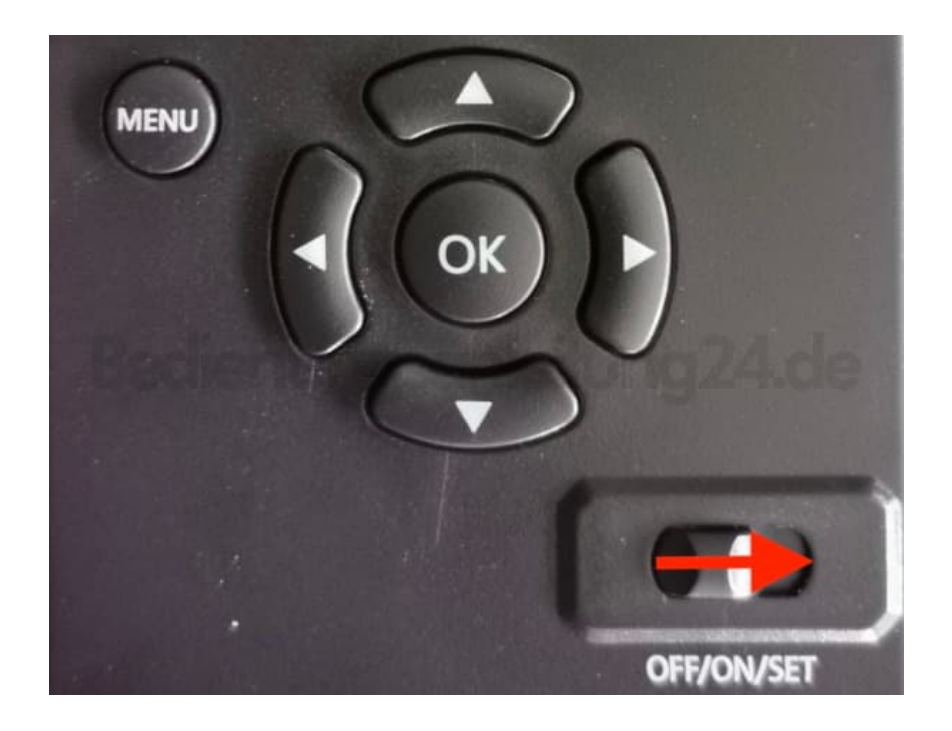

4. Die Kamera schaltet sich ein und das Passwort wird gelöscht.

**! Hinweis: Die Kamera wird auf die Standardeinstellungen zurückgesetzt !**

[Diese PDF Anleitung wurde bereitgestellt von Bedienungsanleitung24.de](https://www.bedienungsanleitung24.de) Keine Haftung für bereitgestellte Inhalte. Die Richtigkeit der Inhalte wird nicht gewährleistet.